# Produire un album écho avec Impress

Lancer OpenOffice Impress (module de présentation d'OpenOffice).

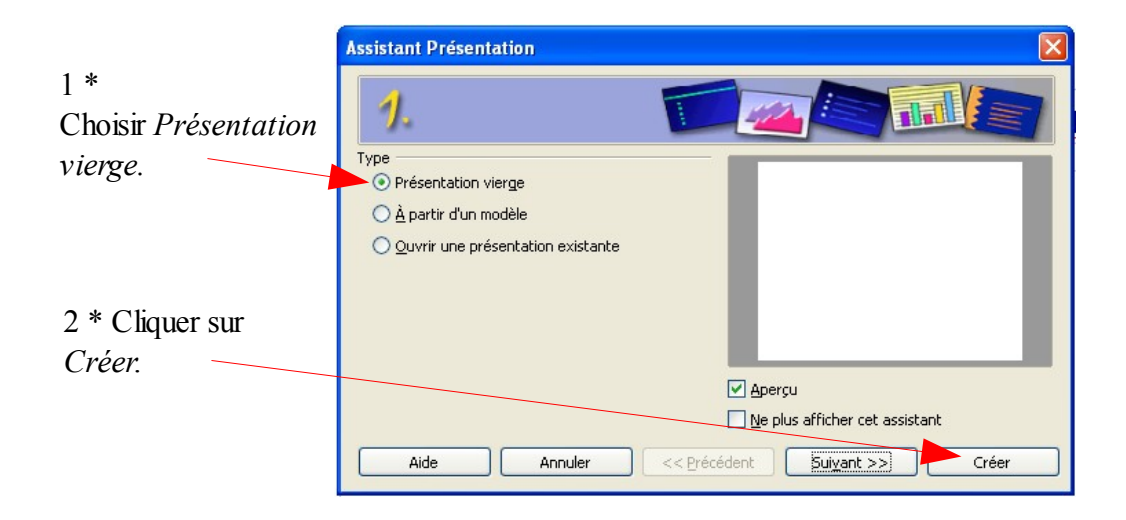

### Insérer une image

#### Cliquer sur :

I*nsertion / Image/À partir d'un fichier/* puis retrouver le chemin de l'image à insérer.

#### Insérer du texte

Cliquer sur  $\boxed{\textbf{T}}$  puis cliquer sur la page, écrire le texte.

O

П

Il est possible de modifier l'aspect du texte (police, taille de la police, couleur,...) en utilisant la barre d'outils du logiciel.

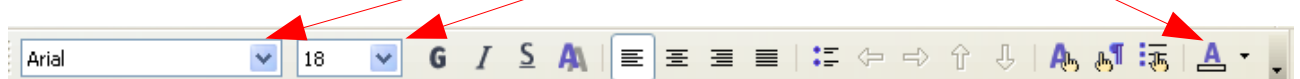

## Insérer un son (associé à une image par un clic)

Insérer une image puis cliquer **bouton droit** dessus. Sélectionner *Interaction*,

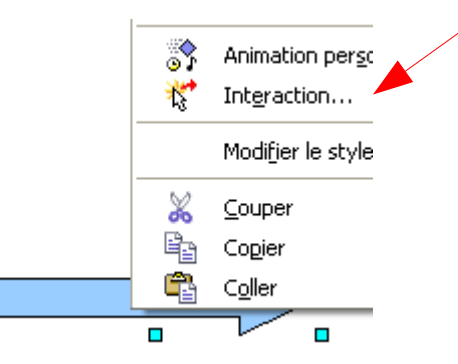

# Produire un album écho avec Impress

puis *Jouer un son*.

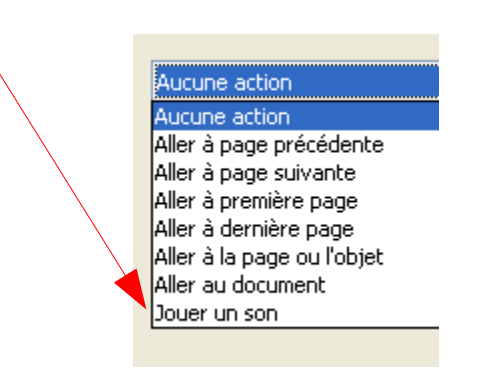

Pour terminer, retrouver le chemin du son à jouer.

### Insérer des liens entre les pages

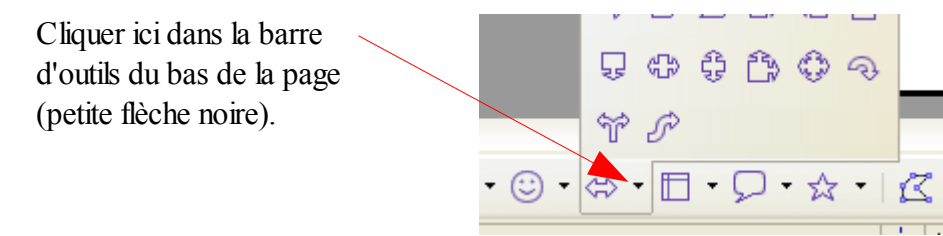

Cliquez dans la collection sur la flèche qui vous convient.

Dessinez-la sur la page (cliquer, laisser cliquer, bouger la souris). Cliquez ensuite **bouton droit** sur la flèche et sélectionnez *Interaction*.

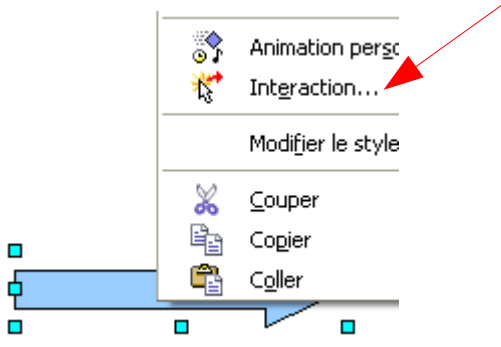

Dans la liste, choisissez ce qui convient

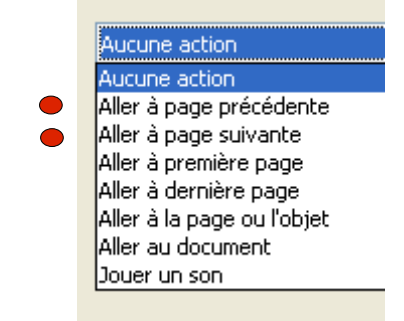